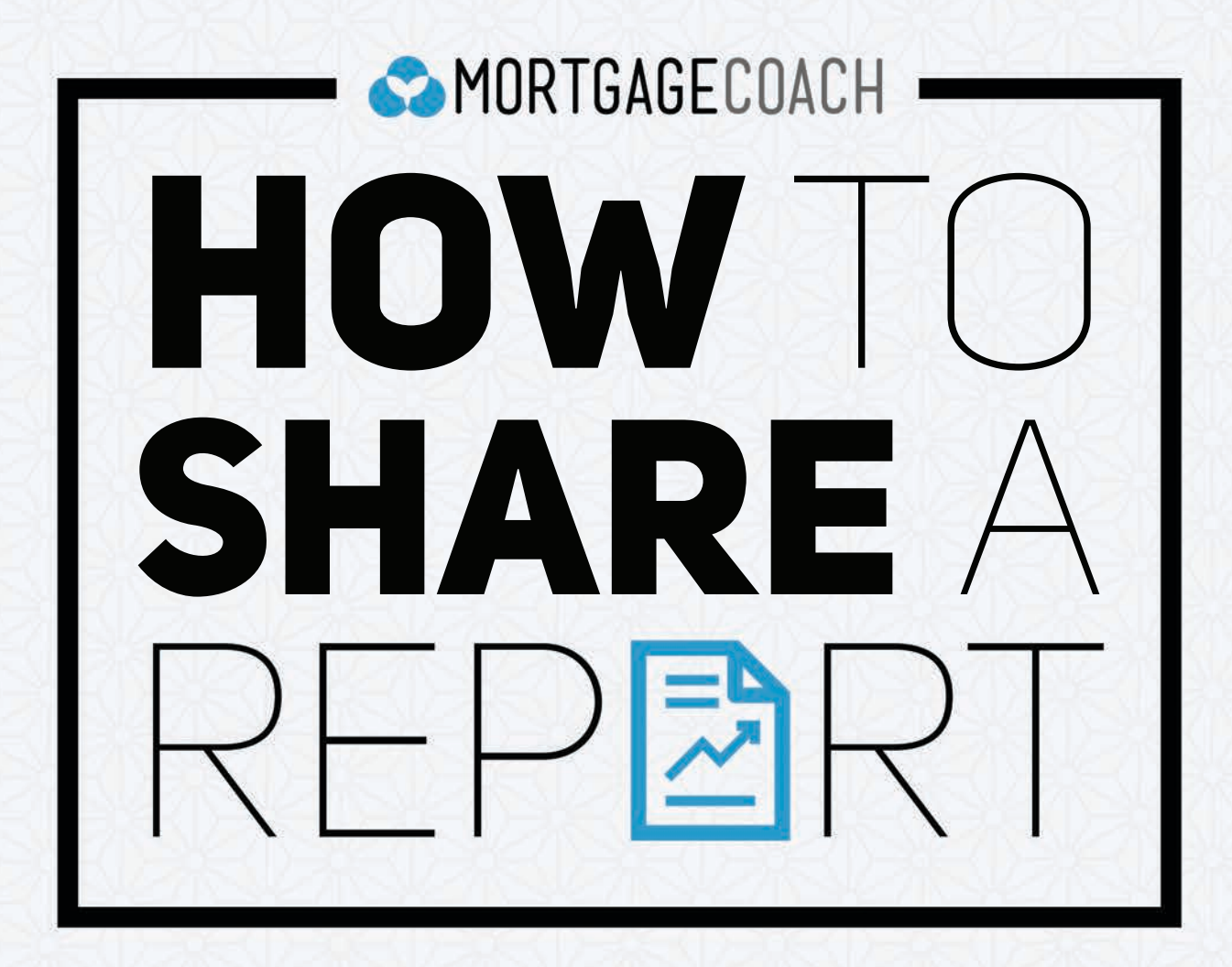

## **HOW TO SHARE A REPORT**

**1** To share, presentation and **CLICK** on "Total Cost Analysis."

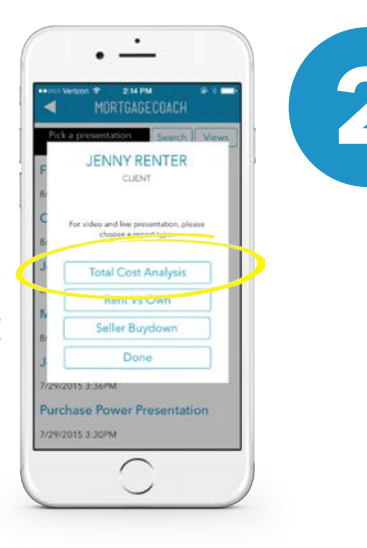

**2 CLICK ON** View Report.

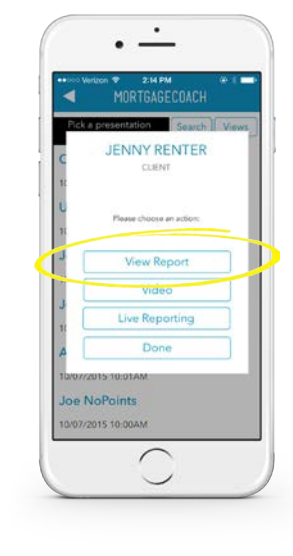

*iPhone:* **CLICK ONCE** on your info on your home page, and then **CLICK** "Share Report" as seen on the top right corner of the pop-up.

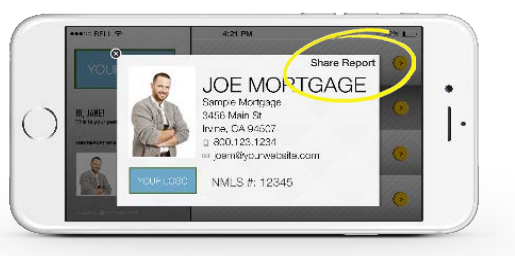

**3**

*Android:*

**CLICK** on "Share Report" as seen on the bottom right corner of your personal info.

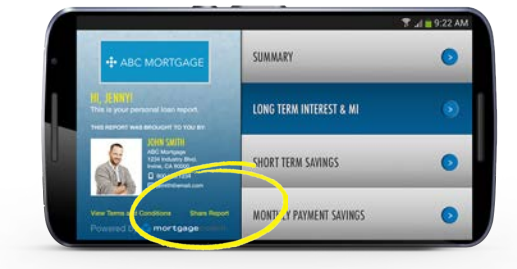

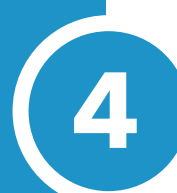

**3**

**4** From the resulting menu, **CHOOSE** how you would like to share your report:

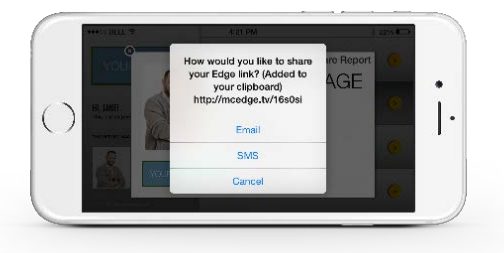

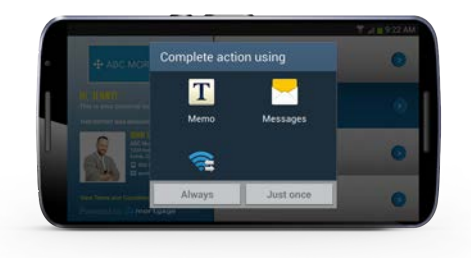